## **Best Practices – IT für einen erfolgreichen TLC Projektstart**

## *Erste Schritte*

Die folgenden Schritte sind wichtig, um sicherzustellen, dass Ihr Kunde und seine Beurteiler die Einladungs-E-Mails erhalten und auf die Umfragen auch zugreifen können.

Vergewissern Sie sich, dass die IT-Abteilung Ihres Kunden die folgenden Informationen erhält:

- Die Domäne, von der aus wir E-Mails versenden, ist mgprod.theleadershipcircle.com
- Unsere absendende IP-Adresse lautet 166.78.71.84
- Wenn Ihr Kunde einen Proxy-Server oder eine URL-Blockierungssoftware verwendet, stellen Sie sicher, dass https://projectcenter.theleadershipcircle.com dort als akzeptierte Website aufgeführt ist
- Der Kunde muss E-Mails von notifications@theleadershipcircle.com auf die Liste der akzeptierten E-Mails setzen oder jeweils separat genehmigen
- Kleineren Unternehmen und Einzelpersonen empfehlen wir dringend, notifications@theleadershipcircle.com zu ihren Kontakten/Adressbüchern hinzuzufügen

Bei großen Projekten oder Projekten mit Regierungsstellen empfehlen wir, vor dem Start des Projekts eine Test-E-Mail zu senden, um sicherzustellen, dass die E-Mails auch problemlos empfangen werden können.

Lassen Sie sich nach dem Start eines Projekts den Eingang der Einladungs-E-Mails bestätigen.

**Hinweis:** Vergewissern Sie sich, dass die Empfänger ihre Junk- oder Spam-Ordner auf E-Mails von notifications@theleadershipcircle.com überprüft haben.

Um unzustellbare E-Mails anzuzeigen, öffnen Sie Ihr Projekt, klicken auf "Weitere Aktionen" und wählen "E-Mail-Zustellstatus" aus. Sie sehen dann E-Mail Adressen mit dem Status "zugestellt", "fehlgeschlagen" oder "in der Warteschlange. Vielen Dank." (Anfangsstatus. Zum Aktualisieren auf "Aktualisieren" klicken). Um die Liste zu sortieren, auf die Pfeile rechts klicken. Es gibt drei Stati für fehlgeschlagene Zustellungen:

- "Fehlgeschlagen. Es konnte keine Verbindung zu den MX Servern hergestellt werden" (Domänenname nach @ ist falsch)
- "Fehlgeschlagen. (E-Mail Adresse) Benutzer unbekannt" (Name vor @ ist falsch)
- "Fehlgeschlagen". Fehler 451 oder 421 (richtiger Domänenname und richtiger Name) Der Server des Kunden lehnt die E-Mail ab, da er Spam-Mail vermutet. Der Kunde muss eine Liste der akzeptierten Mails erstellen. Siehe Anweisungen oben.

Klicken Sie auf die fehlgeschlagene Nachricht, um sie auszuwählen, und dann auf "Erneut senden". Bearbeiten Sie die E-Mail Adresse und klicken auf "Änderungen speichern". Die E-Mail wird nun gesendet. Wenden Sie sich an Ihr Client Services Team, wenn die Meldung "E-Mail Adresse wird bereits verwendet" erscheint.

**LEADERSHIP IRCLE** 

## **Hinweis:**

Die TLC-Umfrage-Website ist für Google Chrome, Safari und Firefox optimiert. Die TLC-Umfrage-Website erreicht man am besten über einen Desktop oder Laptop – sie ist nicht für Mobilgeräte oder Tablets optimiert.

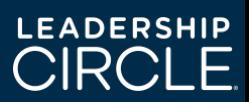